# **HASviolet**

Installation Guide

Hudson Valley Digital Network 22 March 2020 v1.1

### **Introduction**

This guide will walk you through the required hardware for HASviolet, installing the Raspbian Lite image, and running the HASviolet automated installation. Internet access will be required for installation via onboard WiFi for Raspbian Lite updates and retrieving the HASviolet software.

All reference to "RPi" in this guide are an abbreviation for the Raspberry Pi Zero WH hardware.

### **Hardware**

HASviolet consists of the following hardware:

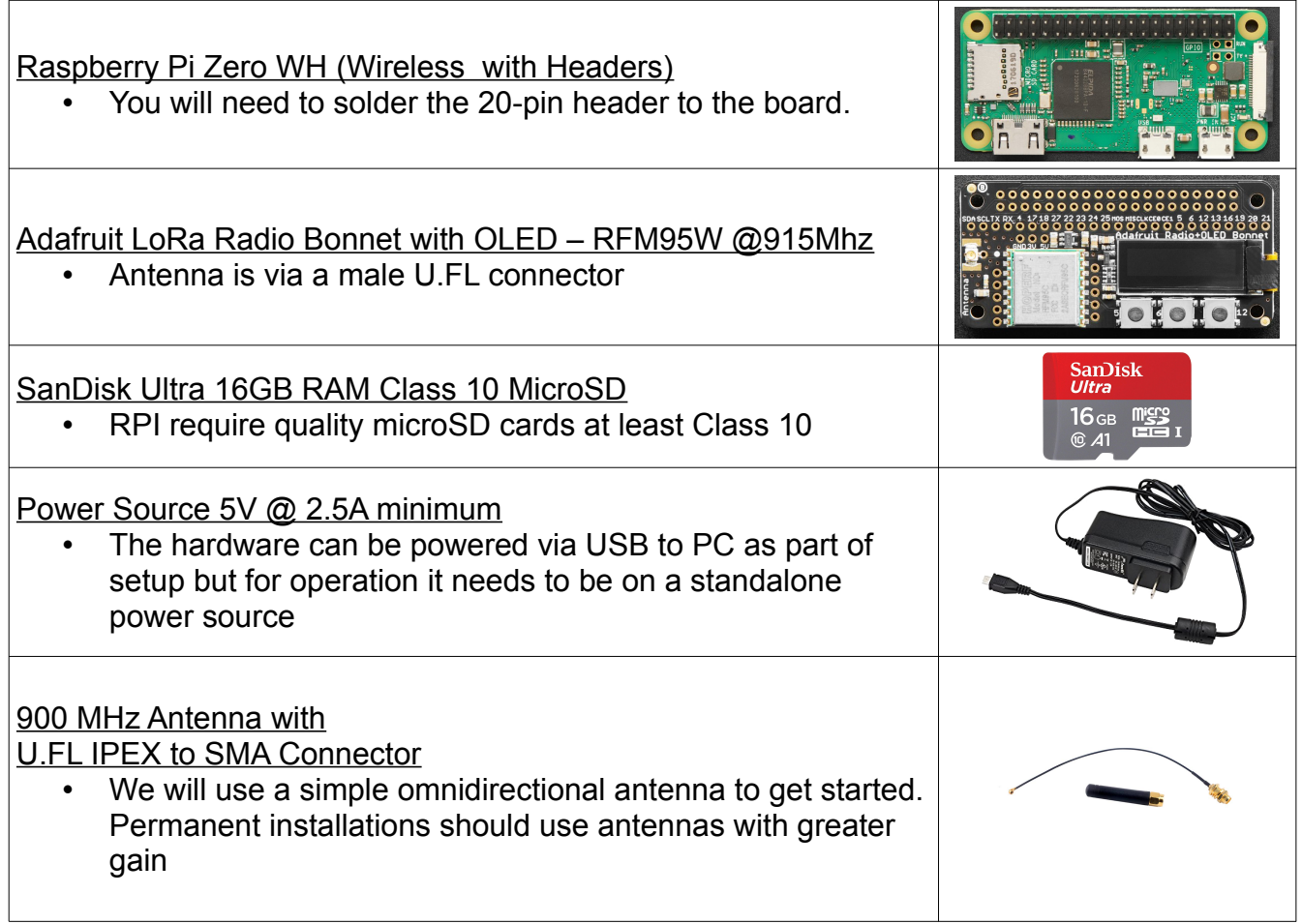

### **Installing Raspbian Lite**

You will need another computer with an SD card reader in order to install Raspbian Lite. Instructions for Linux, OSX, and Windows are available from the official Raspberry Pi site at the following link:

<https://www.raspberrypi.org/documentation/installation/installing-images/>

When selecting an operating system, be sure to select Raspbian Lite. Within the Rapsbeery Pi Imager software it can be found under "Raspbian (other)" selection.

## **Pi Connectivity**

#### **Via connected keyboard, monitor and mouse**

- You will require a mini HDMI adapter to your monitor (HDMI, VGA, mDP, etc)
- You will require a USB OTG cable to attach a keyboard

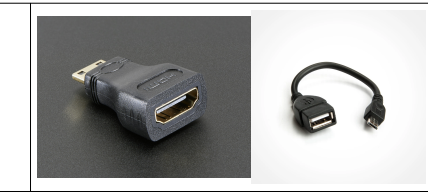

#### **Via IP through Wireless Connection**

- You can use this method if you wish to access the RPi via an existing WiFi network
- Change to the **boot** directory on the SD card
- Enable **ssh** access by creating a blank file named **ssh**
- Within the boot directory, create a file called **wpa\_supplicant.conf** and edit
- When you have opened the new file**,** add the configuration at right and save
- Be sure to replace **SSID** with your local wireless network SSID

 country=US ctrl\_interface=DIR=/var/run/wpa\_supplicant GROUP=netdev update\_config=1 network={ ssid="**MyWiFiNetwork**" psk="**aVeryStrongPassword**" key\_mgmt=WPA-PSK

}

### **Via IP through USB connection**

If WiFi is not available, using zero-configuration networking services may be an option. This is availabel on OSX and Windows using Apple BonJour Services. Bonjour is installed by default with OSX whereas Windows users can install Bonjour Services from the [Apple site.](https://support.apple.com/kb/DL999?viewlocale=en_US&locale=en_US) Linux users will need to consult their distribution documentation on adding USB as an IP interface and any configuration changes to the installed [Avahi](https://en.wikipedia.org/wiki/Avahi_(software)) software.

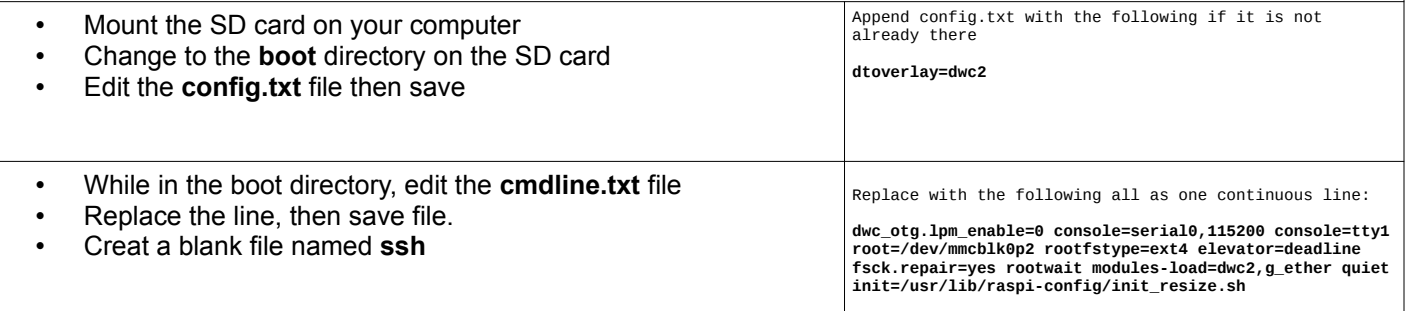

### **Pi Setup**

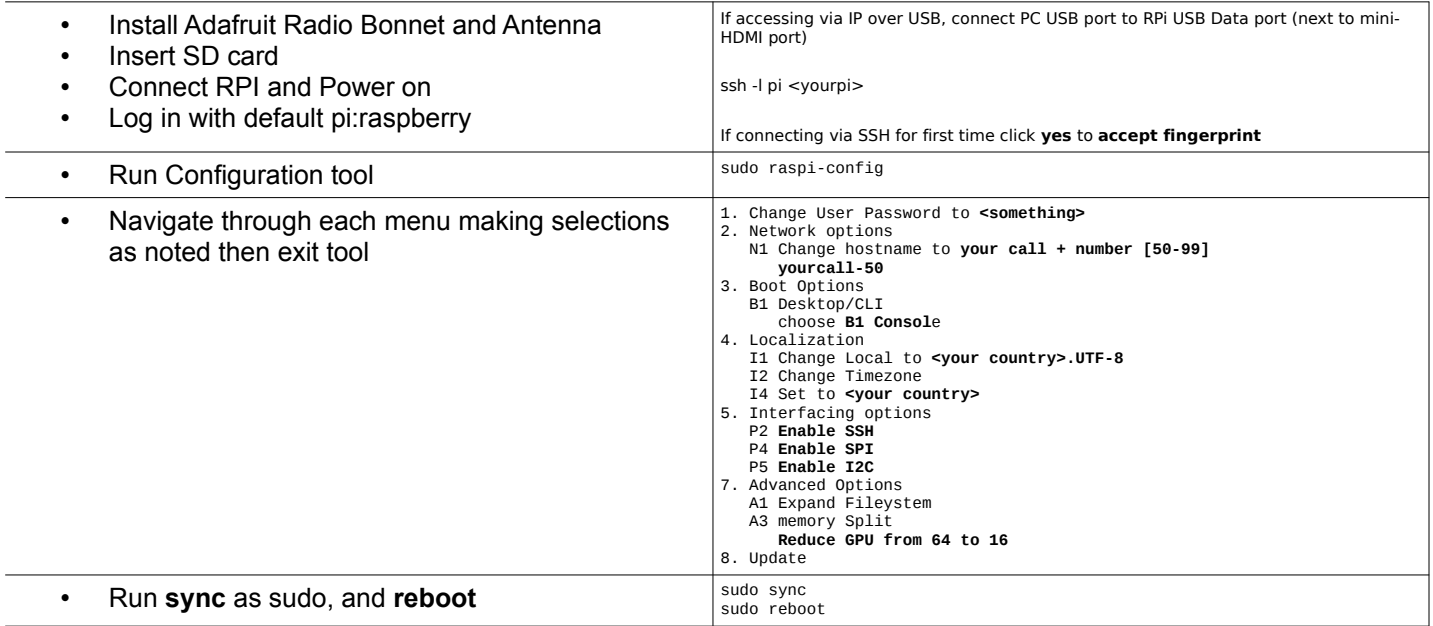

### **HASviolet Install**

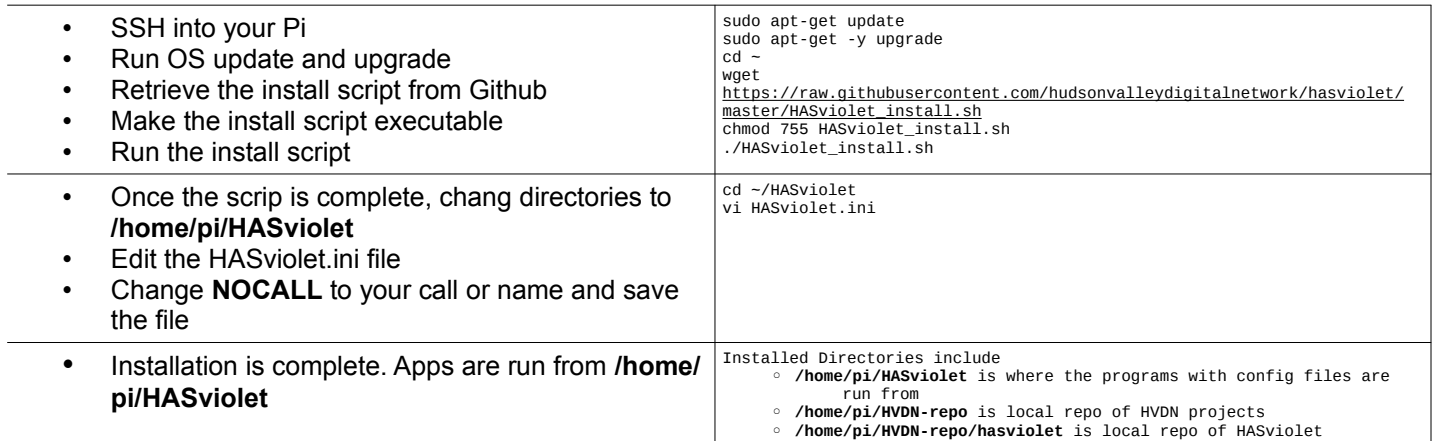

#### **HASviolet is now installed!**